There is the possibility of Service Directors being required to bid as both SD and FA. When this is required the bid package cover page will indicate the SD seniority "cut off" where SDs junior to that seniority at their base should submit bids as SD and FA.

The bidding process remains the same and dual classification SDs will have access to a FA bid sheet within the usual PBS bid page.

#### In this bulletin:

#### **Mainline**

months.

Dual Classification BiddingReserve Bidding Strategies

New/Old UI

New/Old UI

The "Old" User Interface remains in effect. Once the end of support for this interface has been determined you will be advised of the end date along with a pre-determined "sunset" period of no less than three (3)

Remember that if you access PBS using the Direct/Alternate access link (bypassing the portal) then continue to use the following:

#### Direct/Access link to access PBS

Mainline:

Old UI: https://acapbs.navblue.aero

New UI: https://acapbs.navblue.aero/webapp

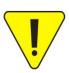

This is NOT an update to PBS however it may be necessary to clear your browser's cache and web data. If this is the case then information on clearing your browser's cache may be found on line or in Bulletin 07. This bulletin as well as others may be found on the portal under Crew Scheduling & Planning > Bidding Tools & Information then scroll down to see additional bulletins.

#### **Dual Classification Bidding:**

Service Directors may, at times, be required to bid as both SD and FA. When this is the case the following information would be found on the cover page of the bid package:

**Service Directors** up to and including Seniority Number **08300** bid within Service director classification only. All others to bid both Service Director and Flight Attendant classification.

After logging in to PBS you will note that there is an additional tab [1] and information [2] on the Info page:

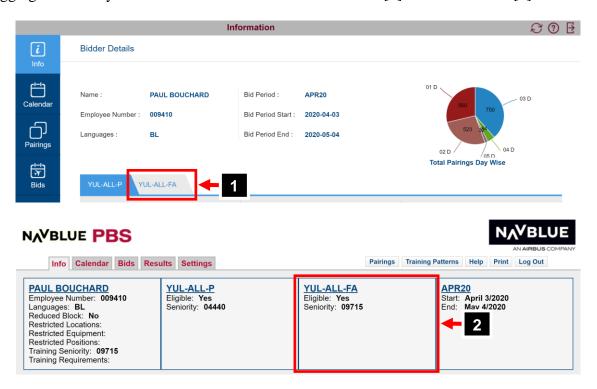

Continued...

In the bids tab there is a drop down [3] that allows you to select either your SD (*BASE*-ALL-P) or FA (*BASE*-ALL-FA) bid sheet and all bids (Current, Default and Training) associated with that classification will be loaded.

The selected classification's bid sheet will be displayed in the drop down [4].

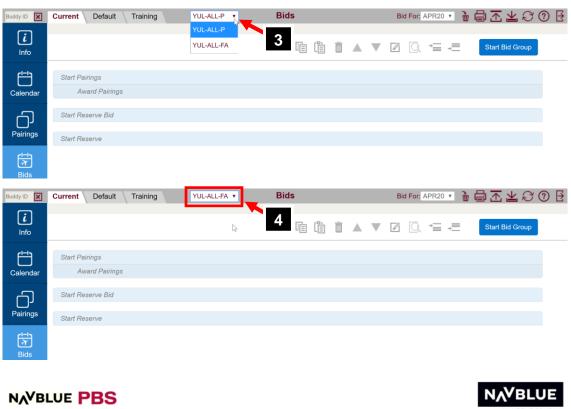

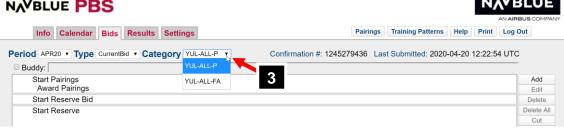

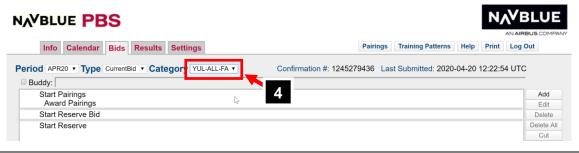

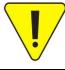

You may cut/copy and paste bid lines between your SD and FA bid sheets. To do so, go to the desired bid sheet (SD or FA), select the bid line(s) you want to cut/copy to the other classification's bid sheet. Switch to the other classification (see info above), then paste the bid lines into the appropriate bid.

Continued...

When submitting your bids ALL your bids for each classification are submitted even if they were not all modified:

- SD Current + Default + Training
- FA Current + Default + Training

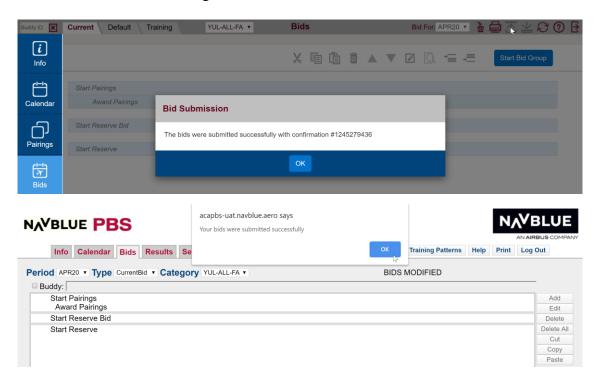

When Current bidding is closed and Default/Training bidding is open you may still modify your Default and/or Training bids. When you submit your bids when Current bidding is closed you will see the following message in the New UI:

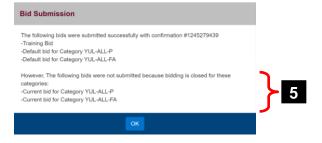

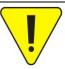

As the message [5] states, Current bids were not submitted because the bid period is closed. Default and Training bids were successfully submitted.

Continued..

#### **Reserve Bidding Strategies:**

PBS, as always, starts at the top of your bid and reads bid lines one at a time unless a "trigger" is used which then forces PBS to jump to another bid group.

#### Triggers in PBS are:

- Else Start Next Bid Group (under Prefer Off/Avoid Pairings)
- **Clear Schedule and Start Next Bid Group** (under Instruction)
- **Start Reserve Bid** (under Start Bid Group)

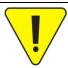

Other processes such as Denial Mode and Coverage will apply and may activate the trigger forcing PBS to jump to the next bid group.

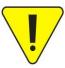

The examples are simplistic and serve only to outline various bidding strategies and how PBS reacts to various bid lines.

The New interface is shown, however the processes and bid lines for the New and Old interface of PBS are identical.

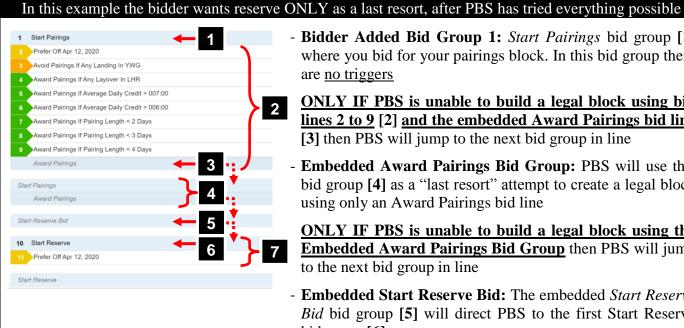

- Bidder Added Bid Group 1: Start Pairings bid group [1] where you bid for your pairings block. In this bid group there are no triggers

ONLY IF PBS is unable to build a legal block using bid lines 2 to 9 [2] and the embedded Award Pairings bid line [3] then PBS will jump to the next bid group in line

Embedded Award Pairings Bid Group: PBS will use this bid group [4] as a "last resort" attempt to create a legal block using only an Award Pairings bid line

ONLY IF PBS is unable to build a legal block using the Embedded Award Pairings Bid Group then PBS will jump to the next bid group in line

- **Embedded Start Reserve Bid:** The embedded *Start Reserve* Bid bid group [5] will direct PBS to the first Start Reserve bid group [6]
- Bidder Added Bid Group 2: Start Reserve bid group [7] with Prefer Off bid line added

# In this example the bidder wants reserve as their first choice 1 Start Reserve Bid 1 Start Pairings Award Pairings Start Reserve Bid Prefer Off Apr 12, 2020, Apr 13, 2020, Apr 14, 2020

- Bidder Added Bid Group 1: Start Reserve Bid bid group [1] used to direct PBS to the first Start Reserve bid group. When PBS processes the Start Reserve Bid, it will bypass any bid groups [2] (embedded and bidder added) until it finds the first Start Reserve bid group [3]

Bidder Added Bid Group 2: Start Reserve bid group [4] with Prefer Off bid line added

#### In this example the bidder wants reserve ONLY if their Prefer Off is denied 1 Start Pairings Prefer Off Apr 12, 2020 Else Start Next Bid Group Avoid Pairings If Any Landing In YWG Award Pairings If Any Layover In LHR 3 Award Pairings If Average Daily Credit > 007:00 Award Pairings If Average Daily Credit > 006:00 Award Pairings If Pairing Length < 4 Days Award Pairings 8 Start Reserve Bid Start Pairings Award Pairings Start Reserve Bid 9 Start Reserve 10 Prefer Off Apr 12, 2020 Start Reserve

- Bidder Added Bid Group 1: Start Pairings bid group [1] where you bid for your pairings block. In this bid group there is a Prefer Off bid line (bid line 2) that has Else Start Next Bid Group attached to it [2]

**ONLY IF this bid line is denied** then PBS will jump to the next bid group in line [3]

- Bidder Added Bid Group 2: Start Reserve Bid bid group [4] used to direct PBS to the first Start Reserve bid group. PBS will bypass any bid groups [5] (embedded and bidder added) until it finds the first Start Reserve bid group [6]
- Bidder Added Bid Group 3: Start Reserve bid group [7] with Prefer Off bid line added

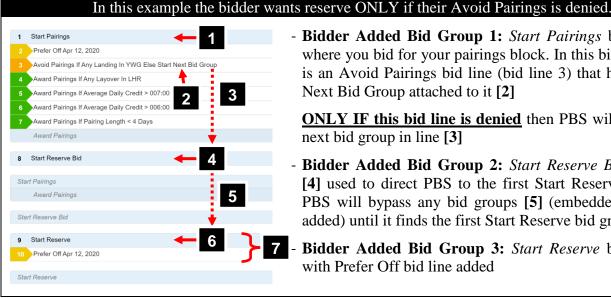

- Bidder Added Bid Group 1: Start Pairings bid group [1] where you bid for your pairings block. In this bid group there is an Avoid Pairings bid line (bid line 3) that has Else Start Next Bid Group attached to it [2]

ONLY IF this bid line is denied then PBS will jump to the next bid group in line [3]

- Bidder Added Bid Group 2: Start Reserve Bid bid group [4] used to direct PBS to the first Start Reserve bid group. PBS will bypass any bid groups [5] (embedded and bidder added) until it finds the first Start Reserve bid group [6]

Bidder Added Bid Group 3: Start Reserve bid group [7] with Prefer Off bid line added

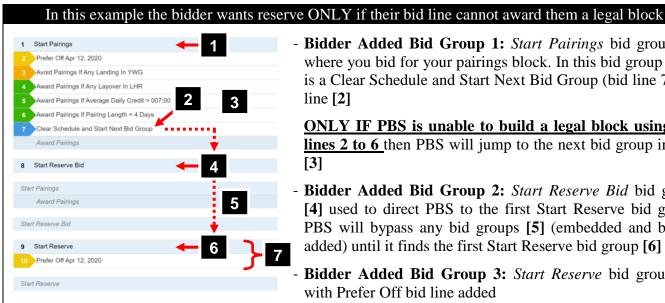

- Bidder Added Bid Group 1: Start Pairings bid group [1] where you bid for your pairings block. In this bid group there is a Clear Schedule and Start Next Bid Group (bid line 7) bid line [2]

ONLY IF PBS is unable to build a legal block using bid lines 2 to 6 then PBS will jump to the next bid group in line

- Bidder Added Bid Group 2: Start Reserve Bid bid group [4] used to direct PBS to the first Start Reserve bid group. PBS will bypass any bid groups [5] (embedded and bidder added) until it finds the first Start Reserve bid group [6]
- Bidder Added Bid Group 3: Start Reserve bid group [7] with Prefer Off bid line added